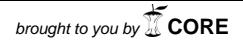

**Universitat d'Alacantes de la provided de la provide de la provide de la provide de la provide de la provide d**<br>La provincia de la provincia de la provide de la provide de la provide de la provide de la provide de la prov provided by Repositorio Institucional de la Universidad...

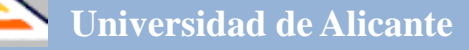

# **Investigación y Propuestas Innovadoras de Redes UA para la Mejora Docente**

**ISBN: 978-84-617-3914-1**

#### **Coordinadores**

**José Daniel Álvarez Teruel María Teresa Tortosa Ybáñez Neus Pellín Buades**

**© Del texto: los autores**

**© De esta edición: Universidad de Alicante [Vicerrectorado de Estudios, Formación y Calidad](http://web.ua.es/es/vr-estudis/) Instituto de Ciencias de la Educación (ICE)**

**ISBN: 978-84-617-3914-1**

**Revisión y maquetación: Neus Pellín Buades**

# **Diseño de itinerarios de aprendizaje sobre Moodle para asignaturas de redes de computadores basados en virtualización mediante software libre**

G. J. García; P. Gil; F. A. Candelas; M. A. Baquero; M.J. Blanes; B. Alacid; A. Torres

*Física, Ingeniería de Sistemas y Teoría de la Señal Universidad de Alicante*

#### **RESUMEN**

El diseño de recursos educacionales y materiales didácticos vía on-line permite mejorar el aprendizaje autónomo y a distancia (o no presencial). El proceso de convergencia Europea del Espacio de Educación Superior determina que el empleo de este tipo de recursos dota al estudiante de más flexibilidad, aunque la metodología de educación dominante sea la tradicional (es decir, las clases presenciales). Los recursos educacionales on-line juegan un rol importante en este contexto. En trabajos previos se ha experimentado diseñando cursos con ayuda de un LCMS (Learning Content Management System) como el Moodle corporativo de la UA, incorporando documentos SCORM para diseñar lecciones de autoevaluación, con laboratorios virtuales y otras herramientas de simulación de diseño propio (KIVANS, applets KIVANS+EJS). En esta nueva red se pretende generar nuevos recursos didácticos basados en software libre. Ninguno de los laboratorios virtuales desarrollados hasta ahora permiten a los alumnos poner en práctica los desarrollos de las clases presenciales a distancia. Para ello, usando el software de libre distribución GNS3, y teniendo como base la configuración de la red del laboratorio L24 de la EPS, se pretende construir un entorno virtual que simule las posibilidades reales de este laboratorio.

**Palabras clave:** GNS3, Máquinas Virtuales, Virtualización, MOODLE, Redes.

# **1. INTRODUCCIÓN**

En la asignatura "Redes de Computadores" los alumnos realizan las prácticas en el laboratorio L24 de la EPS. Dicho laboratorio dispone de una configuración de red expresamente diseñada para que los estudiantes puedan experimentar diferentes situaciones reales y casos concretos que mejoran la asimilación de los contenidos teóricos.

La problemática de esta situación es que los estudiantes deben finalizar las prácticas durante las clases presenciales y, por tanto, no tienen posibilidad de realizar pruebas o experimentar las situaciones propuestas desde otra ubicación y a su propio ritmo.

Para solucionar este problema, se pretende utilizar un simulador de redes complejas desarrollado con el software de libre distribución GNS3, puesto a disposición de los alumnos a través de la plataforma de aprendizaje on-line MOODLE. A su vez, se propondrán una serie de actividades y recursos para complementar y evaluar la experiencia, y reforzar la obtención de conocimientos. De este modo, los estudiantes podrán seguir el curso a su ritmo, potenciando la adquisición de destrezas, y en cualquier lugar con acceso a Internet.

El Espacio de Educación Superior [1] determina que la metodología empleada en la educación tradicional se debe combinar con una metodología propia de una enseñanza a distancia. Principalmente, una buena educación a distancia proporciona flexibilidad a los estudiantes. Y de este modo, los estudiantes pueden configurar su propia planificación de una manera libre y de acuerdo a sus necesidades y nivel de conocimiento.

En trabajos previos, se ha estudiado el empleo de sistemas de gestión de contenidos para el aprendizaje (LCMS en la literatura anglosajona: *Learning Content Management System*) como Moodle [2] y se han diseñado e implementado herramientas de simulación como KivaNS+EJS [3,4] para mejorar el aprendizaje mediante herramientas de software libre y abierto. La investigación que se presenta en esta memoria proporciona un nuevo software de simulación de redes de computadores que permiten mejorar el aprendizaje de los alumnos.

La percepción que se tiene sobre los recursos educativos jugará un papel relevante en la aceptación de estos por parte del estudiante. Cualquier nuevo recurso educativo que se diseñe además de didáctico tiene que ser atractivo y de un uso sencillo e interactivo para el estudiante. El trabajo que aquí se presenta, busca analizar la usabilidad de estos recursos por parte del estudiante para desarrollar futuras mejoras.

Esta memoria se ha organizado de la siguiente manera: En la Sección 2, se describe la arquitectura de red desarrollada sobre el software libre GNS3 para las asignaturas de Redes de Computadores y Comunicaciones y Redes Industriales. En la Sección 3, se muestra un análisis de los resultados obtenidos basados en las opiniones de los estudiantes y en los resultados académicos del curso. Finalmente, en las Secciones 4, 5 y 6 se describen las conclusiones, las dificultades encontradas y las posibles mejoras en el futuro.

#### 1.1 Problemática/cuestión.

El objetivo principal de este proyecto es estudiar el impacto educativo que tiene en los estudiantes el uso de un nuevo simulador de redes de computadores que generado como recursos para semipresencialidad, permite mejorar el proceso de aprendizaje en metodologías presenciales.

Hasta la fecha, en proyectos pertenecientes a redes de investigación docente de anteriores convocatorias, algunos de los autores de esta red realizaron estudios de la influencia que tienen algunos recursos multimedia en la docencia y en el proceso de aprendizaje. Así en [2] se hizo un estudio de el grado de aceptación que tiene la elaboración de guías interactivas SCORM y el empleo de mecanismos de evaluación con autocorrección basados en el módulo quiz de plataformas educativas como Moodle. En los estudios realizados en [3] se realizó un análisis de cómo incorporando a las guías interactivas SCORM elementos interactivos de simulación basados en EJS+KIVANS [5,6] mejoraba el aprendizaje del alumno. Además, también se ha estudiado cómo influye en el proceso de aprendizaje la incorporación de cuestionarios de autoevaluación para que el alumno realice procesos de entrenamiento de cara a superar los exámenes de evaluación de las asignaturas [7].

Los estudiantes de Redes de Computadores se enfrentan al problema de no disponer de una herramienta que les permita realizar las prácticas de la asignatura de forma libre, es decir, sin la necesidad de desplazarse hasta el aula en la que se encuentra la red física.

Este nuevo proyecto, se centra en seguir desarrollando nuevos recursos didácticos e ir modificando y adaptando los existentes para la creación de un curso integral de Redes de Computadores que se caracterice por flexibilizar el proceso de aprendizaje, que permita alcanzar en un futuro no muy lejano un seguimiento semipresencial con directrices de autoaprendizaje y autoevaluación. De este modo, se ha incorporando a las herramientas y recursos ya implementados en anteriores proyectos y que tienen como plataforma de uso Moodle UA, una red simulada del laboratorio L24 situado en la EPS. Este laboratorio se ha venido empleando en los últimos 10 años para impartir las clases sobre redes de computadores de las carreras de Ingenierías Informáticas o Telecomunicaciones.

# 1.2 Propósito.

La principal finalidad de la red es proporcionar al alumno un recurso didáctico adicional a lo que ya se les venían proporcionando, que les permita afianzar los conocimientos teóricos que van adquiriendo en las clases de teoría. Dicha herramienta les permitirá a los alumnos formarse en contenidos de Redes de Computadores sin la necesidad de presencialidad en el aula y a su ritmo.

Los objetivos que se persiguen con el desarrollo de dicho recurso son:

- Simular el comportamiento de redes complejas, donde se empleen distintas tecnologías de nivel de enlace, distintos protocolos de encaminamiento, así como distintos dispositivos de interconexión de red. Para ello, usando el software de libre distribución GNS3, y teniendo como base la configuración de la red del laboratorio L24 de la EPS, se pretende construir un entorno virtual que simule diferentes topologías LAN y/o WAN, y el funcionamiento de diversos protocolos de comunicaciones de diferentes capas de una arquitectura de red TCP/IP.
- Diseñar itinerarios de aprendizaje condicionales en Moodle. De este modo, se pretende personalizar el proceso de enseñanza/aprendizaje (en la medida de lo posible). Es decir, dependiendo de la actividad del alumno o de los resultados que obtenga se mostrarán unas actividades u otras, que posean, por ejemplo, diferentes niveles de dificultad apropiados para cada caso.
- Crear actividades y recursos adecuados a los itinerarios de aprendizaje: materiales SCORM interactivos, cuestionarios de autoevaluación, tareas prácticas de diferente dificultad…).
- Implementar la evaluación mediante rúbricas en las actividades de MOODLE que lo permitan. Las rúbricas permiten una evaluación basada en determinados criterios, en lugar de realizar una cuenta numérica. Pueden utilizarse como guías de trabajo (normalmente están disponibles para el alumnado antes de la realización de la tarea), de modo que los estudiantes sean conscientes de los aspectos que son importantes a la hora de realizar el trabajo.
- Medir el impacto del simulador, en concreto, y, en general, del curso completo. Para ello se emplearán, por un lado, los datos estadísticos que proporciona la plataforma MOODLE (vertiente objetiva) y, por otro lado, la realización de encuestas de opinión al alumnado (vertiente subjetiva).

# **2. METODOLOGÍA**

Esta etapa del proceso de investigación conlleva el diseño de los procedimientos y métodos utilizados para estudiar el problema. Podemos subdividir la metodología en:

## 2.1. Descripción del contexto y de los participantes

En la red de investigación docente han participado 4 profesores (2 TU, 1 AYU DOC, 1 ASO), un PAS y dos becarios. De los miembros, 3 profesores (1 TU, 1 AYU DOC y 1 ASO) han dado clase en el curso 2013-14 en las asignaturas objeto del estudio de la red: Redes de Computadores de la titulación Grado en Ingeniería en Informática y Comunicaciones y Redes Industriales del Máster Universitario en Automática y Robótica. Además, todos los profesores de la red han participado en la docencia de asignaturas de contenidos similares en cursos pasados, y conocen bien sus contenidos y la metodología docente empleada. Además, conviene recordar que todos los miembros de la red han participado con asiduidad en otras convocatorias de Redes de Investigación en Docencia promovidas por el ICE de la Universidad de Alicante, y tienen experiencia en la aplicación de nuevas tecnologías a la docencia y en la elaboración y aplicación de metodologías docentes que mejorar el aprendizaje.

Las asignaturas objeto del estudio desarrollado en la red han sido Redes de Computadores (código 34015) que se imparte por tercera vez en el 2º curso de la titulación de Grado de Ingeniería en Informática (GII, plan de estudios de 2010) de la Escuela politécnica Superior. Esta asignatura se imparte en el primer cuatrimestre del

curso. La otra asignatura objeto del estudio desarrollado es Comunicaciones y redes industriales (código 37811) que se imparte en el Máster Universitario en Automática y Robótica durante el segundo cuatrimestre del curso. El profesor coordinador de esta última asignatura es además el coordinador de la red. Durante el curso 2013-14, estas asignaturas han tenido una matrícula de 177 y 8 alumnos, respectivamente. Es en la asignatura del segundo cuatrimestre dónde se ha podido evaluar la simulación del laboratorio, así como las guías docentes para la parte práctica propuestas.

El contenido de las dos asignaturas es similar con ciertas modificaciones en las horas de dedicación. En ambos casos, se aborda el estudio de conceptos básicos de arquitecturas de redes datos, tales como las capas de un modelo TCP/IP de comunicaciones, protocolos más usados, funcionamiento de una red de área local basada en tecnología Ethernet e IP.

#### 2.2. Materiales

A continuación se comenta brevemente las herramientas empleadas para la elaboración de los recursos didácticos.

Se emplea la herramienta GNS3 [8], es un simulador gráfico de red que permite la emulación de redes de computadores. Su funcionamiento es semejante a las herramientas como VMWare, VirtualBox [9] o Virtual PC, las cuales se utilizan para emular varios sistemas operativos en un entorno virtual. Estos programas te permiten ejecutar sistemas operativos como Windows o Ubuntu. GNS3 permite que el mismo tipo de emulación utilizando Cisco IOS en el ordenador.

Dynamips es el programa básico que permite la emulación de IOS [10]. GNS3 se ejecuta sobre Dynamips para crear un entorno más amigable. GNS3 también es compatible con otros programas de emulación, Qemu [11], Pemu y VirtualBox. Estos programas se utilizan para emular Cisco ASA y cortafuegos PIX, Cisco IPS, enrutadores Juniper, así como anfitriones (Linux, Windows, Mac OS X, FreeBSD, etc.). GNS3 utiliza de estos programas para poder emular PC, y nos permite, por ejemplo, tener el router Cisco comunicándose con un servidor Linux.

GNS3 permite la emulación de imágenes Cisco en equipos con Windows, Linux y Mac OS X. GNS3 nos permite emular tanto routers, como otros dispositivos: switches, PC's, hub, etc.

En el mercado, hay varios simuladores de routers Cisco, pero casi siempre hay comandos o parámetros que no son compatibles entre los simulados y los de un router real. En cambio, con GNS3 estás ejecutando una verdadera imagen de Cisco, por lo que veremos exactamente lo que produce el IOS y tendrás acceso a cualquier comando o parámetro con el apoyo de la imagen.

GNS3 es de código abierto, es un programa gratuito. Sin embargo, debido a restricciones de licencia, usaremos nuestra propia imagen de Cisco. También, GNS3 proporciona alrededor de 1000 paquetes por segundo de rendimiento en un entorno virtual. Un router normal, proporciona un rendimiento muchísimo mayor. Quizás GNS3 no sustituye un router real, pero tiene la intención de ser una herramienta para el aprendizaje y las pruebas en un entorno de investigación. El uso de GNS3 de otra forma, sería considerado inadecuado ya que el rendimiento del mismo es incomparable.

La aplicación GNS3 nos permite simular gracias al programa llamado "Virtual Pc Simulator" o VPC. Para ello, usa los puertos UDP para la comunicación entre el simulador y cada uno de los ordenadores simulados. VPC es un software que se puede descargar desde Internet de forma gratuita y se distribuye tanto para el sistema operativo Windows como Linux.

El propio programa nos proporciona hasta un total de 9 PC's virtuales, los cuales no son realmente PC's sino terminales que implementan las herramientas para realizar las comprobaciones de red que necesitemos. Esta herramienta es muy similar a las sesiones de TTY que encontramos en Linux.

Encontramos diversas ventajas a la hora de usar VPC. Principalmente encontramos la ventaja de su simplicidad y facilidad que nos da en su uso, sobre todo al no usar grandes cantidades de memoria ni ciclos de CPU para su funcionamiento.

Una de las desventajas que tiene esta herramienta es la funcionalidad limitada que tiene, ya que sólo nos permite el uso de comandos como: ping, y traceroute.

#### 2.3. Topología L24 implementada sobre GNS3

En esta topología (ver Ilustración 1), van a faltar los enlaces Token Ring (que se han sustituido por una Ethernet) y Wifi (que se ha quitado). Por lo demás, se emulará todo conforme esta en el Laboratorio L24.

Para el direccionamiento estático, se necesitan implementar las interfaces y las tablas de rutas en los routers y en los PC's virtuales (tanto qemu como VirtualBox).

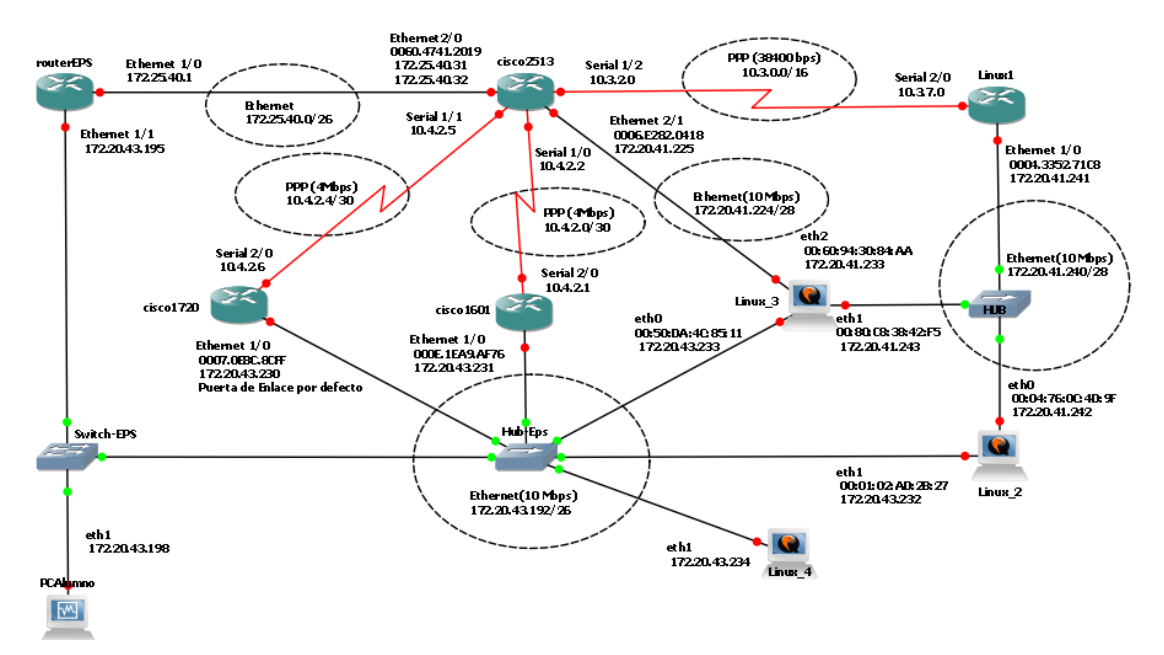

*Figura 1. Topología L24 con GNS3.*

A continuación se describen las conexiones de esta topología de red:

- El Router Cisco2513 está conectado al segmento de red Ethernet 172.25.40.0/26 y al 172.20.41.224/28. El primer segmento de red (172.25.40.0/26) es el que une al routerEPS con el router Cisco2513.
- Para el segundo segmento de red, la red 172.20.41.224/28, que es el que une al cisco2513 con Linux\_3, se ha utilizado la interfaz "Ethernet 2/1".
- El router cisco1601 sólo tiene una interfaz Ethernet. Está interfaz nos facilita la comunicación del router con el segmento de red Ethernet 172.20.43.192/26.
- El Router cisco1720, al igual que el cisco1601, está conectado al segmento de red Ethernet 172.20.43.192/26. Este segmento de red es el que une al Router con el Laboratorio L24 (los PC's del alumno).
- El router-EPS está conectado al segmento de red Ethernet 172.25.40.0/26 con el cisco2513.
- En el caso del router Linux1, tiene un segmento de red Ethernet 172.20.41.240/28 que une a Linux2 y Linux3 mediante un Hub.

Las interfaces Serial o PPP también se pueden configurar en los router de la topología. Estas interfaces están configuradas en los router cisco2513, cisco1601,

cisco1720 y Linux1. En este caso concreto se van a mencionar los distintos segmentos de red y cuál es la configuración para cada una de las partes afectadas, es decir, qué interfaces se han configurado en cada uno de los Cisco para su correcto funcionamiento.

Los segmentos de red de la topología del Laboratorio L24 son: la red PPP (38400 bps) 10.3.0.0/16, la red PPP (4Mbps) 10.4.2.4/30 y la red PPP (4Mbps) 10.4.2.0/30.

La red PPP 10.3.0.0/16 está vinculando al router cisco2513 y al router Linux1 ambas con una velocidad de 38400bps (ver Figura 2). El router cisco2513 tiene la interfaz Serial 1/2 con la IP 10.3.2.0. Ambos con una máscara de red 255.255.0.0.

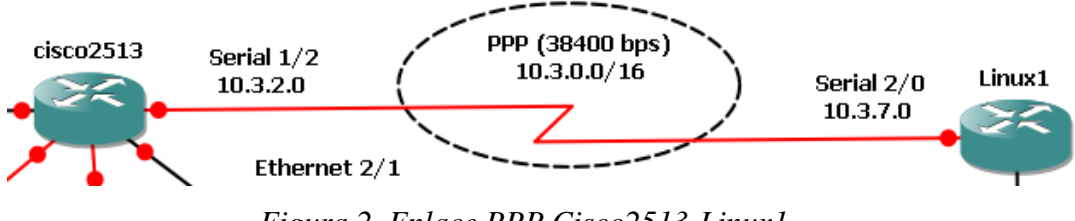

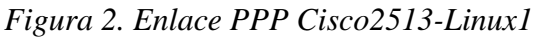

A continuación se describen los dispositivos Linux que actúan como routers en la topología de la L24 y que, por tanto, se han virtualizado en GNS3:

- Linux\_3: Este dispositivo está conectado al router cisco2513 a través de la red Ethernet 172.20.41.224/28. También está conectado a la red Ethernet 172.20.41.240/20 a través del dispositivo Hub, que es el que interconecta entre router Linux1 y el qemu Linux\_2 con Linux\_3. Por otro lado, está conectado a la red de los Laboratorios de los Alumnos a través de la red Ethernet 192.20.43.192/26. Por lo tanto, va a tener tres interfaces configuradas de tipo Ethernet.
- Linux\_2: Este dispositivo está conectado a dos redes Ethernet. La primera red es la 172.20.41.240/28 que conecta entre sí a Linux\_3 y al router cisco Linux1 a través del Hub. La segunda red, es la del Laboratorio L24, la red 172.20.43.192/26, en esta red están conectados los routers cisco1720, cisco1601 y routerEPS. También está conectado al PC-Alumno y Linux\_4. Todo esto es posible gracias a los dispositivos Switch-EPS y Hub-Eps, este último es al que está conectado.
- Linux\_4: El dispositivo Linux\_4 solo está conectado a la red Ethernet del Laboratorio a través del Hub-Eps.

Para poder configurar NAT en los dispositivos de GNS3 de la L24 y emular así el comportamiento de manera precisa de estos routers, se comentan a continuación los comandos paso a paso que se han realizado en los dispositivos que utilizan NAT (en el caso de la L24, el cisco2513).

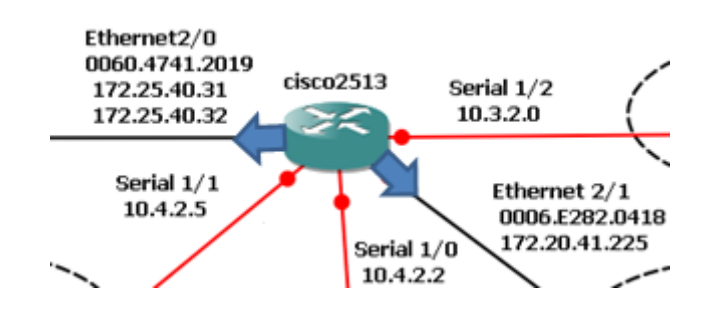

*Figura 3. Cisco2513*

La interfaces que se ven afectadas en el cisco2513 son las que están destacadas con flechas azules (ver Figura 3). En concreto son la Ethernet 2/0 y la Ethernet 2/1. En la configuración de cada una de las interfaces sólo se ha añadido una línea en el proceso de configuración: el comando "cisco2513 (config-if)#ip nat outside"

Los router que tienen listas ACL son los router cisco2513, cisco1601 y cisco1720. Con ello se pretende conseguir filtrar el flujo de paquetes de la red.

- Los paquetes que van a la red  $172.20.43.192/26$  y la red  $10.3.0.0/16$  se permiten con las listas 3, 4 y 8.
- Las lista ACL numero 100 permite los paquetes tcp y solo tcp, enviados a la red 172.20.43.192/26 desde el host 172.25.40.31 utilizando el puerto 8080.
- La lista ACL número 106, es utilizada para NAT inside si sale por Ethernet 1/0. Lo que hace es denegar todos los paquetes ip que vayan al destino 172.20.41.224/26. El resto de paquetes ip los permite.
- La listas ACL número 107, permite todos los paquete ip que vayan a la 172.20.41.224/28

# **3. RESULTADOS**

Mediante el estudio presentado en este apartado se pretende analizar si la utilización de herramientas de virtualización, como la presentada en este proyecto, permite incrementar y/o mejorar el aprendizaje de los alumnos. Por otro lado, es necesario obtener la retroalimentación por parte de los alumnos tras la puesta en marcha

del experimento, para lo cual se han realizado una serie de encuestas de opinión. Este estudio ha sido aceptado para su presentación oral en el congreso FIE 2014 del IEEE [12].

Para la realización de este caso de estudio, se propone un cambio de metodología, donde el alumnado, en lugar de tener que ir a un aula concreta de informática, puede realizar sus prácticas desde cualquier sitio en el que dispongan de un ordenador con los recursos didácticos de virtualización necesarios.

Con este objetivo, se ha desarrollado con GNS3 la misma topología de red que se emplea en el aula L24 de la Escuela Politécnica Superior de la Universidad de Alicante y se ha facilitado a los estudiantes que han participado en el experimento.

La evaluación docente derivada del uso de las topologías diseñadas con GNS3, se ha llevado a cabo gracias a la colaboración de los alumnos del Máster Universitario en Automática y Robótica que se ha impartido en la Universidad de Alicante durante el curso 2013-2014.

La topología virtualizada pretende facilitar el estudio de los paquetes y el tráfico generado en el aula L24, así como el análisis de dispositivos tales como routers, switches, hubs, etc. Los estudiantes, a su vez, han podido realizar comparaciones entre el tráfico generado en el laboratorio físico, y el tráfico de datos obtenido a partir de la topología facilitada.

Por tanto, se puede decir que los alumnos han realizado dos tipos de ejercicios: una serie de actividades basadas en el estudio de la red dentro del laboratorio físico, y posteriormente, otras basadas en la topología virtualizada con GNS3. En la mayoría de casos, las actividades coinciden, ya que se han programado con el objetivo de que sean ellos mismos los que efectivamente comprueben la veracidad de los resultados, y que, sean conscientes de que, al igual que hay otras herramientas que emulan ordenadores, videoconsolas, etc., también es posible emular redes, virtualizarlas y estudiar su funcionamiento, con las ventajas que ello conlleva.

Algunas de dichas ventajas se describen a continuación:

1. Los estudiantes pueden analizar el tráfico de la red sin tener que usar dispositivos físicos. Los problemas de configuración y conexión prácticamente han desaparecido.

- 2. Los estudiantes pueden trabajar desde cualquier sitio (casa, trabajo, biblioteca, etc.).
- 3. Los estudiantes pueden modificar la configuración de los routers, sin necesidad de una autorización especial y sin temor a dañar la estructura interna o configuración de un dispositivo Cisco real. De este modo, tienen una mayor libertad para poder interactuar con estos dispositivos y así, poder ampliar sus conocimientos a través de las prácticas y/o de sus inquietudes.

La encuesta de evaluación empleada consta de 21 preguntas, relacionadas con la topología de red y su funcionamiento sobre GNS3. Los alumnos respondieron de forma anónima al cuestionario a final de curso.

A continuación se detalla la estructura de la encuesta:

- **En las cuestiones Q1-Q3**, se preguntó a los estudiantes si conocían otros simuladores de redes informáticas. Los resultados de la encuesta mostraron que no sólo el 33% sabía de otros simuladores, sino que también el 16,7% había utilizado dichos simuladores.
- **En las preguntas Q4-Q9**, que hacen referencia a los resultados generales, los estudiantes opinaron sobre GNS3. En general, consideran muy positiva la capacidad para emular el comportamiento operativo de un dispositivo real y para configurar su tabla de enrutamiento y las interfaces de red fácilmente y sin necesidad de movilidad geográfica.

El 83,3 % de los estudiantes pensó que la funcionalidad de interfaz de GNS3 puede puntuarse con un 3,2 sobre 5. En general, ellos no tuvieron problemas con el proceso de instalación y configuración. Ponen de relieve la capacidad de GNS3 para capturar paquetes en vínculos de red con una tecnología diferente de diversa localización (ubicación local o remota en relación con el nodo de estudiante). Asimismo, indicaron que la capacidad de emular routers reales y trabajar con sus comandos es interesante. No obstante, perdieron la emulación de otros sistemas operativos de otros fabricantes de router y la simulación de otras tecnologías de enlace tales como WiFi. Además, consideraron que GNS3 consume una gran cantidad de memoria y CPU de la máquina donde se ejecuta a pesar de la configuración del parámetro "inactivo". En un futuro, se realizará un estudio de los requisitos hardware.

 Las preguntas Q10- Q19, se pueden sintetizar mediante las gráficas mostradas en la Tabla 1 y la Tabla 2.

Los estudiantes respondieron a las preguntas con un valor del '1' a '5', desde "Totalmente en desacuerdo" hasta "Totalmente de acuerdo", respectivamente.

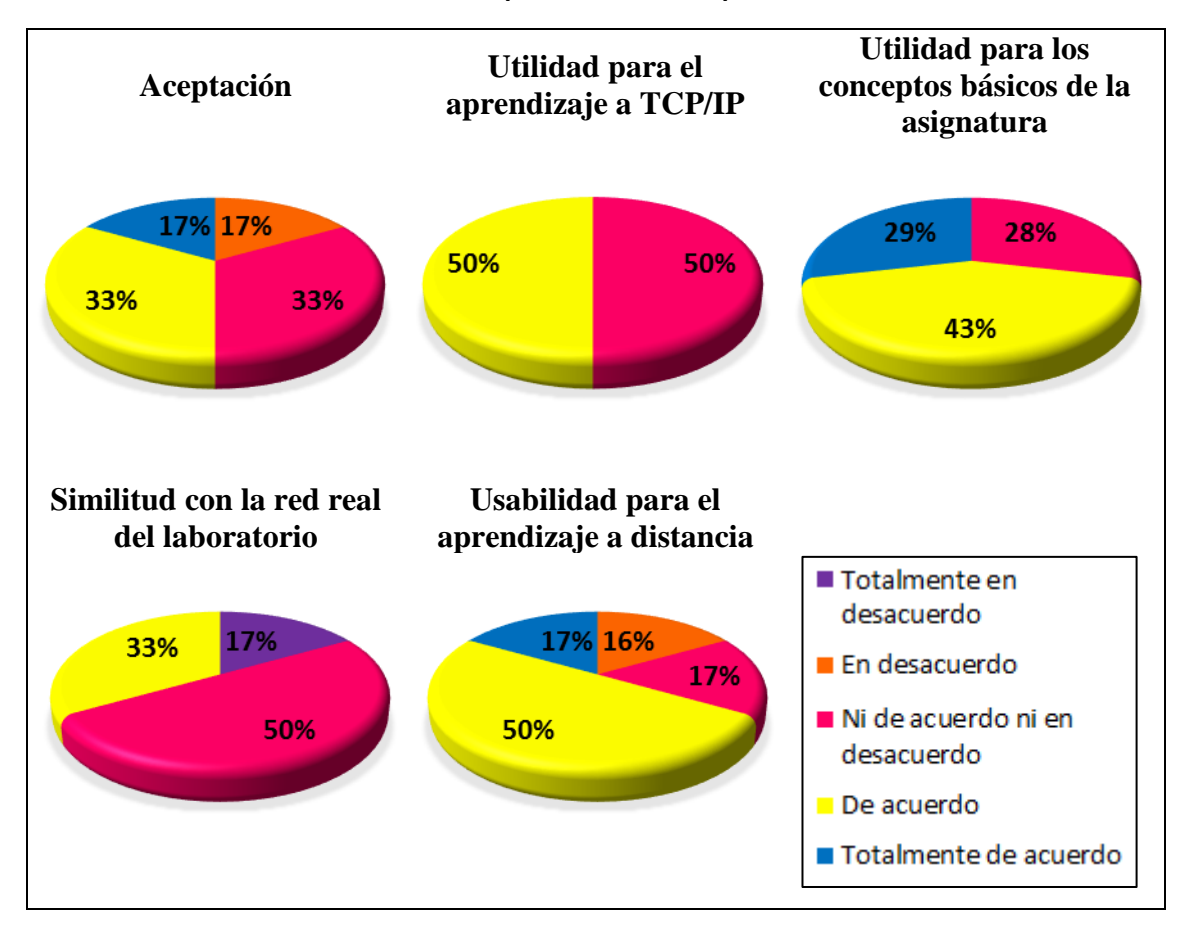

**Tabla 1. Opiniones sobre la aplicación**

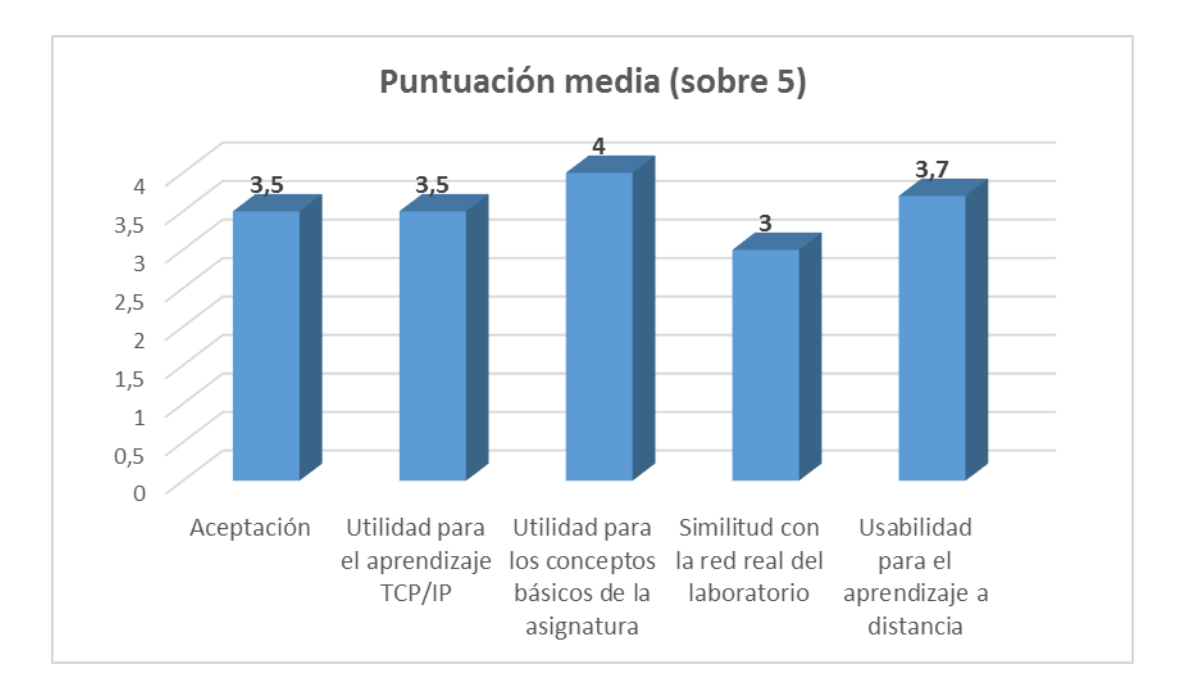

**Ilustración 1. Puntuación media otorgada en cada uno de los criterios de evaluación**

La mayoría de los usuarios piensan que la red virtual proporciona un sentido aceptable de la realidad a la hora de emular experimentos reales. Así, la puntuación media fue de 3,5 sobre 5.

En particular, la Tabla 1 muestra que casi todos los estudiantes encontraron el laboratorio virtual basado en GNS3 útil para el aprendizaje de la temática de redes informáticas en general, y, a su vez, para facilitar la comprensión de temas relacionados con las comunicaciones y TCP/IP en el contexto del sujeto (3,5 y 4 eran las puntuaciones sobre 5, respectivamente). Se obtuvieron resultados similares cuando se les preguntó acerca de la capacidad del laboratorio virtual para dar a los estudiantes la flexibilidad (tiempo y lugar) para la enseñanza a distancia (3,7 sobre 4). Pero, en general, sólo se logró una puntuación de 3 sobre 5 cuando se les preguntó sobre la similitud entre el laboratorio real y virtual. Aunque, según la opinión de los alumnos, el laboratorio virtual funciona casi el 90 % igual al laboratorio real, pensamos que los emuladores hacen que el alumno pierda el sentido de la realidad.

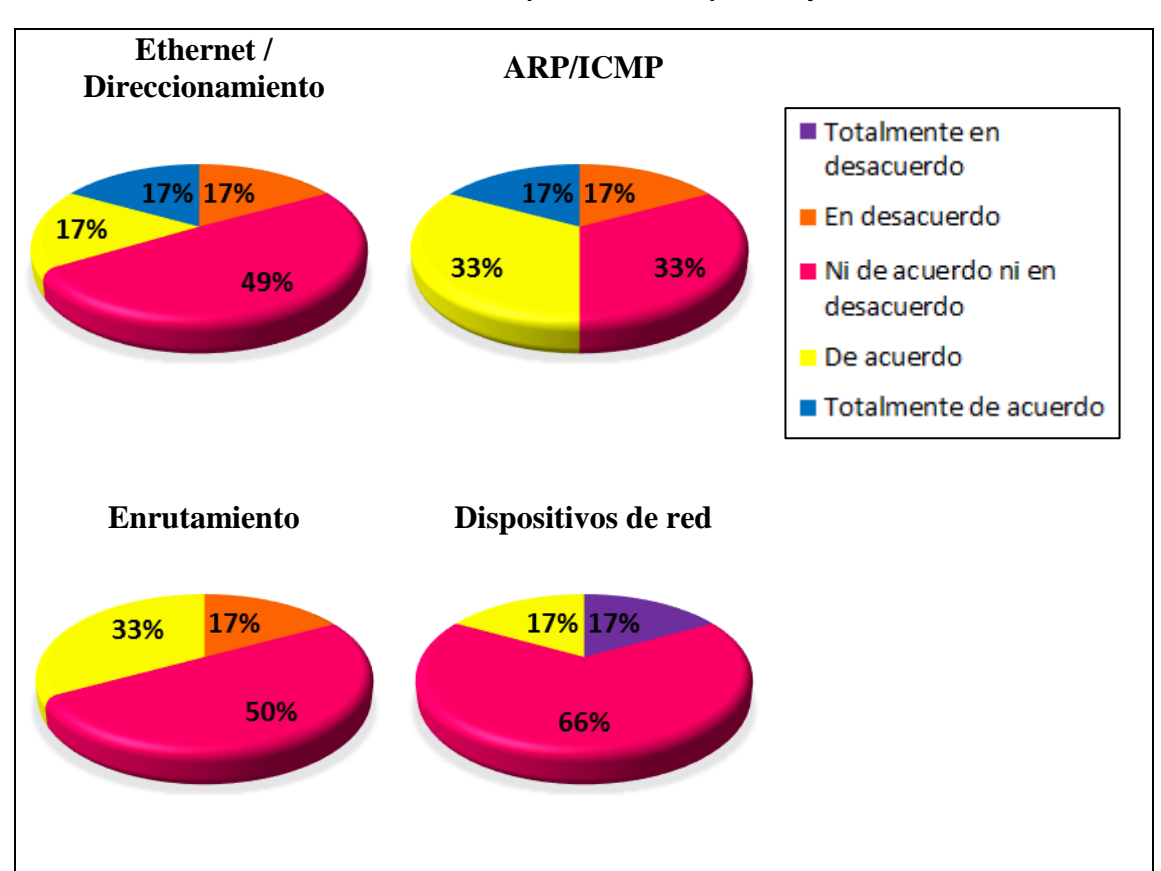

**Tabla 2. Percepción sobre el aprendizaje**

Por una parte, en general, la Tabla 1 muestra cómo las topologías diseñadas por profesores de GNS3 proporcionan una experiencia de usuario aceptable para simular el comportamiento de las redes de ordenadores. Y más específicamente, la Tabla 2 muestra la percepción nivel de los estudiantes acerca de los aprendizajes logrados en relación con los aspectos acerca de la red informática y de comunicaciones, tales como análisis de tráfico de paquetes en una red según el protocolo o la configuración y el control de los dispositivos de la red de comunicación. La opinión más repetida entre los estudiantes han sido "ni de acuerdo ni en desacuerdo" como respuesta a conocer la opinión acerca de Direccionamiento, enrutamiento y red dispositivos. Además, el 50 % de los estudiantes están "de acuerdo" o "Totalmente de acuerdo" con los resultados de su aprendizaje acerca de los protocolos de comunicación como ARP e ICMP.

En general, la evaluación de la opinión de los estudiantes indica que tienen una percepción positiva, que promueve nuevas implementaciones y virtualizaciones por parte de los profesores. Este hecho anima a los profesores a ampliar esta herramienta para otras materias con más estudiantes, como los estudios de grado (es decir, la red de ordenadores en Ciencias de la Computación en la misma universidad).

Por otro lado, las habilidades específicas, que los estudiantes deben adquirir, se evalúan mediante una serie de cuestionarios realizados a través de la plataforma Moodle. En el experimento, cada tema evaluado fue clasificado como un valor entre '0 'y '10 ', donde '10 ' y '9' es excepcional, entre el '5 ' y '8' es aceptable, y menos de '5' indica que el estudiante no ha alcanzado la puntuación mínima para superar la asignatura. Los profesores utilizan algunas preguntas con el fin de conocer si los estudiantes han adquirido conocimientos en GNS3. Estas preguntas se utilizan para medir la comprensión y las habilidades adquiridas por los estudiantes. Los resultados estadísticos proporcionados por la plataforma Moodle se muestran en la Tabla 3.

| <b>Experiment</b> | <b>Student Assessments</b> |                                     |                          |         |               |
|-------------------|----------------------------|-------------------------------------|--------------------------|---------|---------------|
|                   | Mean                       | <b>Standard</b><br><b>Deviation</b> | <b>Standard</b><br>error | Skew    | <b>Median</b> |
| Ethernet/ARP      | 7.1                        | 1.2                                 | 0.54                     | 1.17    | 6.75          |
| ICMP              | 7.6                        | 1.9                                 | 0.87                     | $-0.08$ |               |
| TCP               | 6.8                        | 2.2                                 | 0.96                     | $-2.03$ | 8             |
| <b>ROUTING</b>    | 5.6                        | 3.2                                 | 1.43                     | $-1.96$ |               |

**Tabla 3. Resultados de los estudiantes**

El conocimiento adquirido de los cinco protocolos, tales como Ethernet (IEEE 802.3), ARP (Address Resolution Protocol), ICMP (Internet Control Message Protocol), IP (Internet Protocol) y TCP (Transmission Control Protocol) se evaluó. Además, hemos evaluado los procesos de direccionamiento y enrutamiento. Direccionar es el proceso de identificar las interfaces de los nodos de una red, enrutamiento es el proceso de seleccionar las mejores rutas en una red entre dos nodos de acuerdo a las tablas de enrutamiento y la topología de la red.

Estos procesos se aprenden mediante la ejecución de comandos que generan tráfico de paquetes y el uso de los comandos que nos permiten leer las direcciones MAC e IP, subred y la información de las máscaras de las interfaces de los nodos de la red. Todos los comandos son específicos del sistema operativo en cada nodo.

La Tabla 3 muestra los resultados de las evaluaciones de los estudiantes acerca de los protocolos y aspectos. En total, en las evaluaciones participaron 7 estudiantes. La muestra es pequeña y, en consecuencia, el valor medio o promedio es menos significativo que el valor de la mediana.

La desviación estándar es elevada en algunos casos. Este dato nos indica que hay mucha variación en las calificaciones obtenidas por los alumnos en ese tipo de preguntas. Este hecho puede implicar que el nivel de aprendizaje alcanzado depende del estudio previo de los alumnos. En este caso provenían de titulaciones diferentes (ciencias de la computación, ingeniería eléctrica, ingeniería de telecomunicaciones, etc.).

En cualquier caso, los resultados obtenidos por los estudiantes siempre superan la calificación de 5,5 puntos y 6,5 puntos, según la media y la mediana de los valores, respectivamente. Además, en algunos temas concretos los resultados son altos dentro del rango aceptable, los valores 7 y 8 sobre 10.

# **4. CONCLUSIONES**

Dentro del presente proyecto docente se desarrollado principalmente a virtualización del aula L24 de la EPS. Sin embargo, al igual que se ha elaborado un proyecto con este aula, se podría haber realizado un proyecto con la topología que deseemos. Con esto, queremos decir que gracias a esta herramienta, es posible simular cualquier red, ya sea de área local o metropolitana y poder probar libremente cuál es su funcionamiento, de tal forma que podamos conocer o estudiar sus protocolos y funcionamiento.

Lo más destacado de esta herramienta con respecto a otras similares es que se puede importar el proyecto y utilizarlo en cualquier sistema operativo, de tal forma que puede ser una forma fácil para explicar cómo se encuentra una red interconectada o para realizar cualquier curso de Cisco. Gracias a GNS3, es posible importar y utilizar la IOS Cisco que se desee.

Para analizar la acogida de los recursos generados en torno a la virtualización sobre GNS3, se ha elaborado una encuesta de opinión cuyos resultados se han comentado en la sección 3. Los resultados indican que este tipo de herramientas puede mejorar el aprendizaje de los alumnos al independizar este aprendizaje de la localización física de un determinado laboratorio.

#### **5. DIFICULTADES ENCONTRADAS**

El conocimiento y experiencia de los investigadores en las asignaturas en las que se han desarrollado materiales y recursos didácticos ha permitido una buena evolución de los trabajos llevados a cabo. Además, los miembros del equipo pertenecen al mismo grupo de investigación (AUROVA, IEA) y al mismo departamento (DFISTS), eso ha permitido que el grupo trabaje con una buena coordinación y colaboración. Los miembros ya han trabajado conjuntamente en proyectos de investigación de convocatorias públicas del estado, de la Generalitat Valenciana y de la propia Universidad de Alicante.

Con asiduidad, los miembros de la red han participado en cursos organizados por el ICE que están relacionados con metodologías docentes, herramientas para el aprendizaje, etc. Además, el perfil ingenieril de todos los miembros de la red ha posibilitado que no haya habido especiales dificultades técnicas en el desarrollo de los recursos educativos presentados, salvo el esfuerzo y tiempo que requieren su desarrollo.

Únicamente cabe señalar la imposibilidad de replicar completamente el laboratorio L24 sobre GNS3. GNS3 no permite crear redes de computadores con Token Ring como capa de enlace. Esto se debe principalmente a que GNS3 no permite cargar imágenes de routers CISCO que permiten este tipo de conexión. Además, este simulador exige una gran cantidad de memoria y procesador al tener que correr al mismo tiempo máquinas virtuales tanto de los distintos routers, como de los distintos equipos situados en la red virtual.

## **6. PROPUESTAS DE MEJORA Y PREVISIÓN DE CONTINUIDAD**

Algunos de los miembros del grupo de investigación de Innovación Educativa en Automática [\(http://blogs.ua.es/giteiea/\)](http://blogs.ua.es/giteiea/) llevan participando en convocatorias de redes de docencia universitaria de manera ininterrumpida desde su creación hace 10 años. Además, su compromiso con la mejora de la calidad en la docencia universitaria está garantizada como así, lo indican sus numeras participaciones en congresos internacionales y nacionales como en revistas periódicas del ámbito de la investigación en docencia universitaria [\(http://aurova.ua.es/publi.php\)](http://aurova.ua.es/publi.php).

Los materiales que comenzaron a desarrollarse y a emplear en convocatorias pasadas en asignaturas como Redes de titulaciones a extinguir como Ingeniería Técnica en Informática de Sistemas o Sistema de Transporte de datos de Ingeniería en Informática, van a seguir usándose y se han ido mejorando, para que puedan ser empleados por los alumnos de el nuevo grado que dejarán de tener la ventaja de la presencialidad de las clases para examinarse, un ejemplo de ello es KivaNS y KivaNS+EJS o el OCW. También, se han adaptado otros recursos ya existentes como cuestionarios de evaluación y autoevaluación o las guías didácticas en SCORM [13, 14, 15, 16]. Todos estos recursos publicados a través de Moodle y adaptados, han sido ya adaptados a la asignatura de Redes de Computadores de la nueva titulación de Grado en Ingeniería en Informática. También se han incorporado nuevos recursos como los Blogs y videlogs que complementan los numerosos materiales que se han ido proporcionando. Este tipo de recursos, especialmente el blog requiere una frecuencia de actualización alta y mantenimiento para mantenerlo actualizado y que siga proporcionando al estudiante las últimas novedades en materia de redes de computadores.

Por todo ello, y por supuesto ateniendo a la buena aceptación que están teniendo los recursos entre la comunidad de estudiantes, como así lo han constatado las encuestas comentadas en este trabajo y en otros pasados, hacen que nos comprometamos a seguir aunando esfuerzos en esta línea de trabajo.

En un futuro cercano se pretende hacer una revisión del OCW, para crear un OCW que incorpore mayor interactividad, dotándolo de las guías interactivas SCORM que hoy en día no son abiertas para toda la comunidad educativa. Se pretende además que estas guías incorporen algunos de los videologs ya desarrollados y otros nuevos que se puedan desarrollar en el futuro.

# **7. REFERENCIAS BIBLIOGRÁFICAS**

- [1] Clausen, T. (2005). "Undergraduate engineering education challenged by the Bologna declaration," *IEEE Trans. on Education*, Vol. 48(2), pp. 213-21.
- [3] Candelas, F.A., Gil, P. (2009). "Practical experiments with KivaNS: A virtual laboratory for simulating IP routing in computer networks subjects". V International Conference on Multimedia and ICT in Education (m-ICTE 2009), Lisboa(Portugal).
- [4] Gil, P., Candelas, F.A, Jara, C.A. (2011). "Computer Networks E-Learning Based on Interactive Simulations and SCORM". International Journal of Online Engineering. Vol. 7 (2), pp. 15-23.
- [7] Candelas, F.A., Gil, P. Jara, C.A., Corrales, J.A., (2012). "Recursos digitales interactivos para la asignatura de Sistemas de Transporte de Datos para potenciar

el aprendizaje autónomo y la autoevaluación" X Jornadas de Redes de Investigación en Docencia Universitaria, Alicante (España).

- [12] Gil, P. García, G.J., Delgado, A., Medina, R.M., Calderón, A., Marti, P. (2014), "Computer Networks Virtualization with GNS3: Evaluating a solution to optimize resources and achieve a distance learning", FIE 2014, Madrid.
- [13] Gil, P., Candelas, F.A, Jara, C.A. (2011). "Constructive learning for networks courses based on compact simulations and SCORM". 2nd IEEE International Conference on Engineering Education (EDUCON 2011), April 2011, pp. 110- 115, Amman (Jordania).
- [14] Gil, P., Candelas, F. A., Pomares, J., Puente, S.T., Corrales, J.A., Jara, C.A., García, G.J. and Torres, F. (2010). "Using Moodle for an Automatic Individual Evaluation of Student's Learning". 2nd International Conference on Computer Supported Education (CSEDU 2010), 7-10 April 2010, pp. 189-194. Valencia.
- [15] Gil, P., Pomares, J., Candelas, F.A., Puente, S.T., Jara, C.A., Corrales, J.A., García, G.J. and Torres, F. (2010). "Metodología B-learning con Moodle para la Enseñanza y Evaluación del Aprendizaje en las asignaturas de Redes de Computadores" Evaluación de los Aprendizajes en el Espacio Europeo de Educación Superior. Alcoy, Spain: Editorial Marfil.
- [16] Candelas, F.A., Gil, P. Jara, C.A., Corrales, J.A., (2012). "Recursos digitales interactivos para la asignatura de Sistemas de Transporte de Datos para potenciar el aprendizaje autónomo y la autoevaluación" X Jornadas de Redes de Investigación en Docencia Universitaria, Alicante (España).

# **Fuentes electrónicas:**

- [2] Moodle (2010). LCMS Moodle. Recuperado el 30 de Julio de 2014, de: [http://moodle.org.](http://moodle.org/)
- [5] KivaNS. Recuperado el 30 de Julio 2014 de: http://aurova.ua.es/kiva/indexi.html.
- [6] EJS. Recuperado el 30 de Julio 2014 de: [http://www.um.es/fem/.](http://www.um.es/fem/)
- [8] GNS3. Recuperado el 30 de Julio 2014 de: [http://www.gns3.net.](http://www.gns3.net/)
- [9] VirtualBox. Recuperado el 30 de Julio 2014 de: [https://www.virtualbox.org/.](https://www.virtualbox.org/)
- [10] Imágenes IOS Cisco. Recuperado el 30 de Julio 2014 de: [http://lasopadeprofesorxo.blogspot.com.es/2013/02/disponibles-ios-cisco-para](http://lasopadeprofesorxo.blogspot.com.es/2013/02/disponibles-ios-cisco-para-gns3.html)[gns3.html.](http://lasopadeprofesorxo.blogspot.com.es/2013/02/disponibles-ios-cisco-para-gns3.html)
- [11] Qemu. Recuperado el 30 de Julio 2014 de:<http://wiki.qemu.org/>